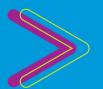

## USING CLICKVIEW

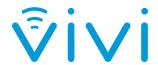

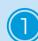

Open the Vivi App and click **Play Video Direct.** 

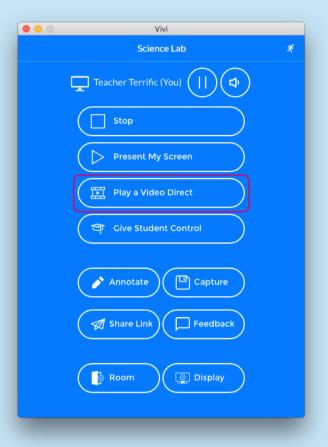

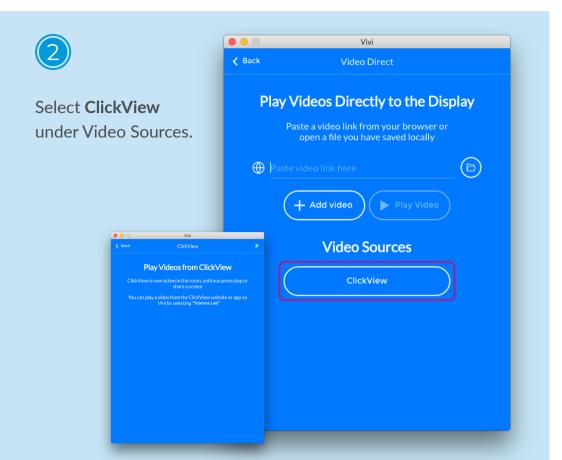

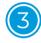

Open a browser and go to clickview.com.au.

Log-in with your school credentials.

Navigate within ClickView to select the video to play.

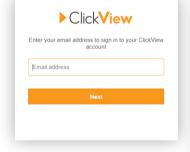

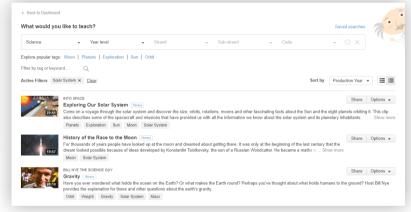

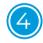

On the next screen, click the **Play on Device** icon located within the video player controls.

It's located in the bottom right-hand corner.

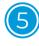

This will bring up the **Select a device** screen. Select the classroom you are currently teaching in.

ClickView will now send the video to the Vivi Box in your classroom and will play automatically.

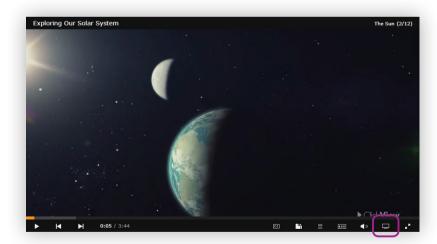

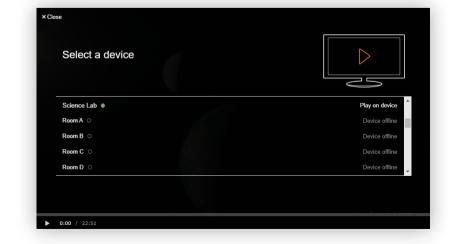

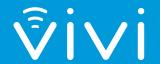

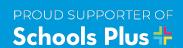